#### **CURSO DE HTML, CSS Y JAVASCRIPT**

## SUMAR CON JAVASCRIPT

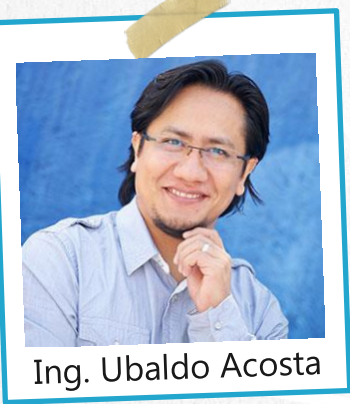

Por el experto: Ing. Ubaldo Acosta

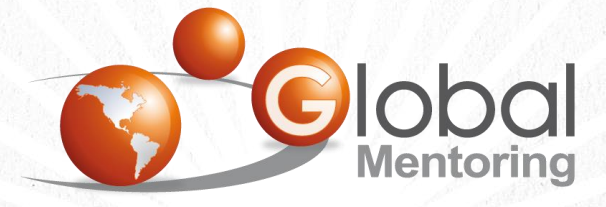

**UNIVERSIDAD** 

**JAVA** 

Experiencia y Conocimiento para tu vida

**CURSO DE HTML, CSS Y JAVASCRIPT** 

## OBJETIVO DEL EJERCICIO

Crear un proyecto con JavaScript para realizar una suma. Al finalizar veremos:

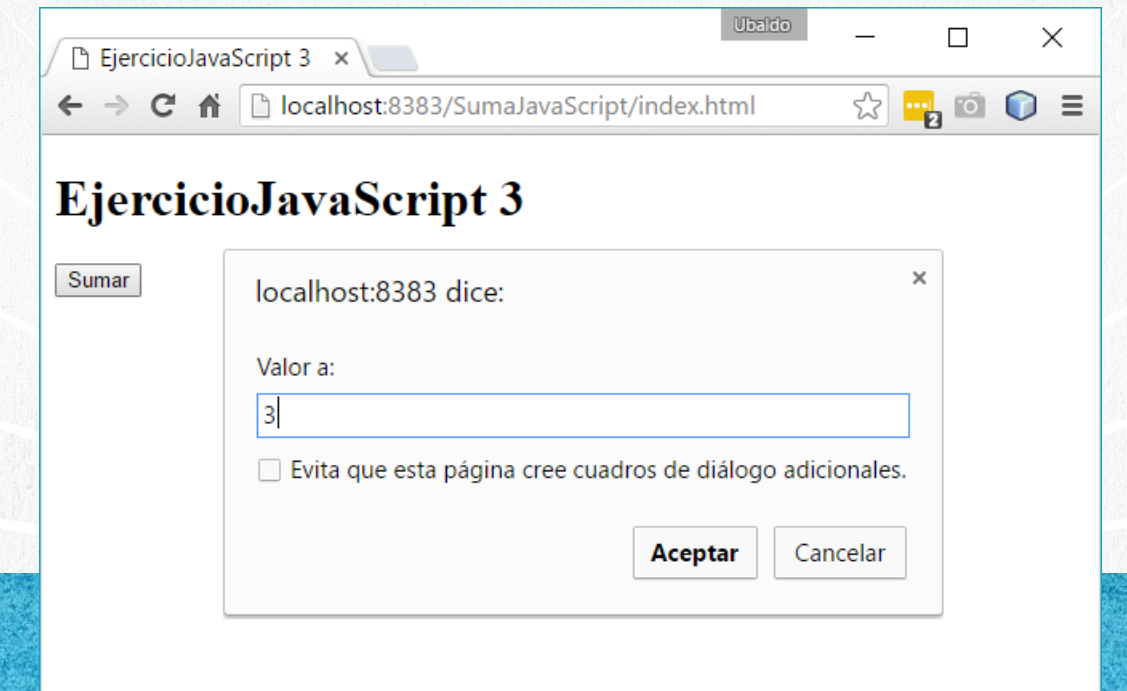

## PASO 1. CREAR PROYECTO NUEVO

#### Creamos un nuevo proyecto:

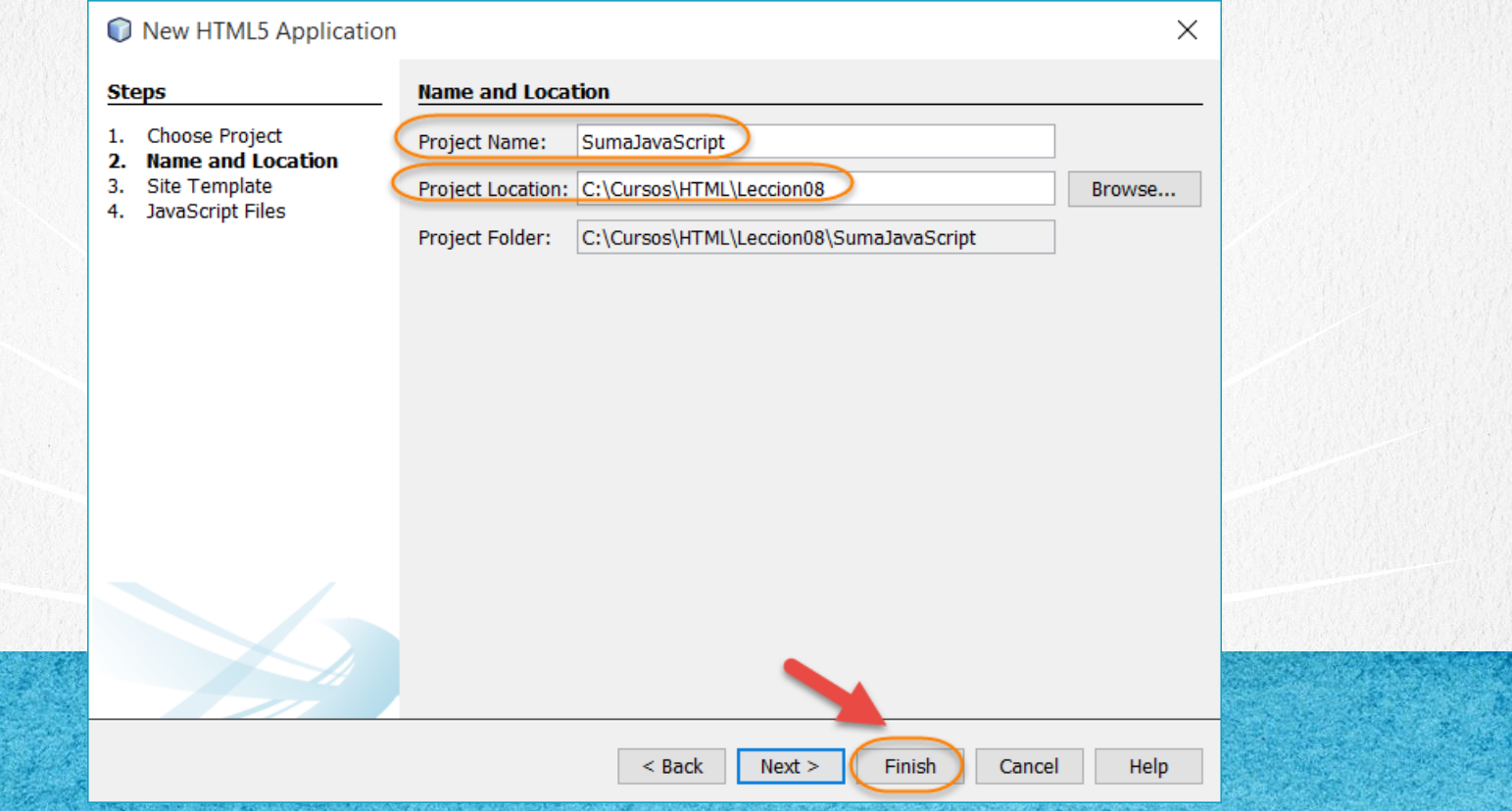

## PASO 2. CREAR ARCHIVO NUEVO

#### Creamos un nuevo archivo funciones.js:

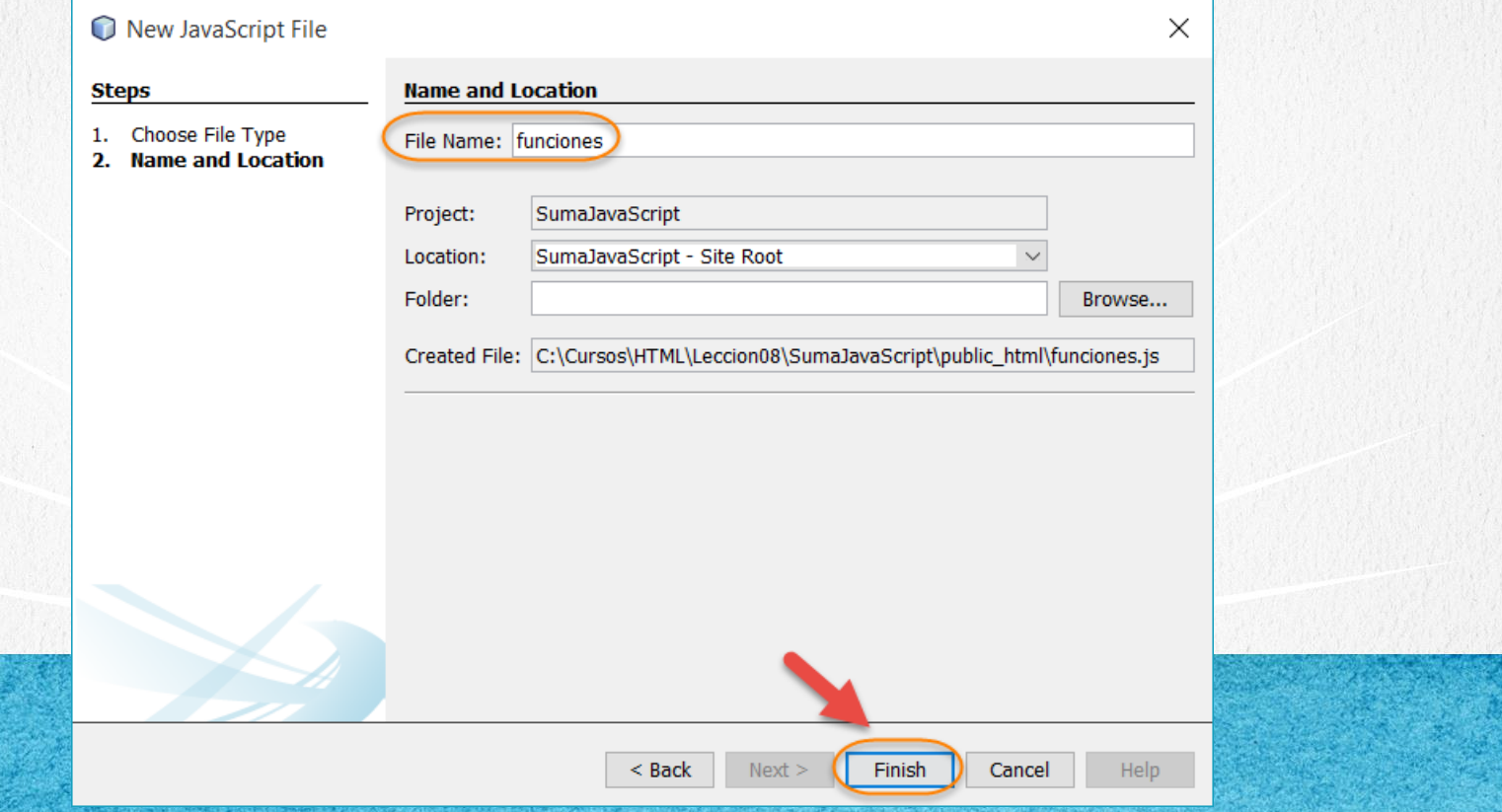

## **PASO 3. MODIFICAMOS EL ARCHIVO HTML**

#### [Archivo index.html:](http://icursos.net/cursos/HTML/Leccion08/SumarJavaScript/index.txt)

```
<!DOCTYPE html>
\hbox{\tt <html>}<head>
         <meta charset="UTF-8">
         <title>EjercicioJavaScript 3</title>
         <script type="text/javascript" src="funciones.js"></script>
    \langlehead\rangle<body>
         <h1>EjercicioJavaScript 3</h1>
         <button onclick="sumar();">Sumar</button>
    </body>
\langle/html\rangle
```
#### **CURSO DE HTML, CSS Y JAVASCRIPT**

#### **PASO 4. MODIFICAMOS EL ARCHIVO**

#### [Archivo funciones.js:](http://icursos.net/cursos/HTML/Leccion08/SumarJavaScript/funciones.js)

```
function sumar() {
```
}

//Envolvemos todo el codigo en un bloque //try y catch para procesar la excepcion //en caso de que haya ocurrido alguna try {

```
//Pedimos el valor del operando a
var a = prompt ("Valor a:", "");
```

```
//validamos parametro a 
if (!a || isnaN(a)) {
    throw new Error("Valor invalido de a:" + a);
}
```

```
//pedimos el valor del operando b
var b = prompt('Value b: ", "");
```

```
//validamos parametro b
if (!b || isnan(b)) {
    throw new Error("Valor invalido de b:" + b)
```
### **PASO 4. MODIFICAMOS EL ARCHIVO**

#### [Archivo funciones.js:](http://icursos.net/cursos/HTML/Leccion08/SumarJavaScript/funciones.js)

}

}

```
/* Si no hay problema, hacemos la suma
    * necesitamos convertir a int los parametros
    * partseInt convierte a entero, si no es entero
    * no va a realizar la suma sino concatena los valores
    */
   var c = parseInt(a) + parseInt(b);
   alert("La suma es: " + c);} catch (e) {
   alert("El error es:" + e.message);
```
#### **CURSO DE HTML, CSS Y JAVASCRIPT**

## **PASO 5. EJECUTAMOS EL PROYECTO**

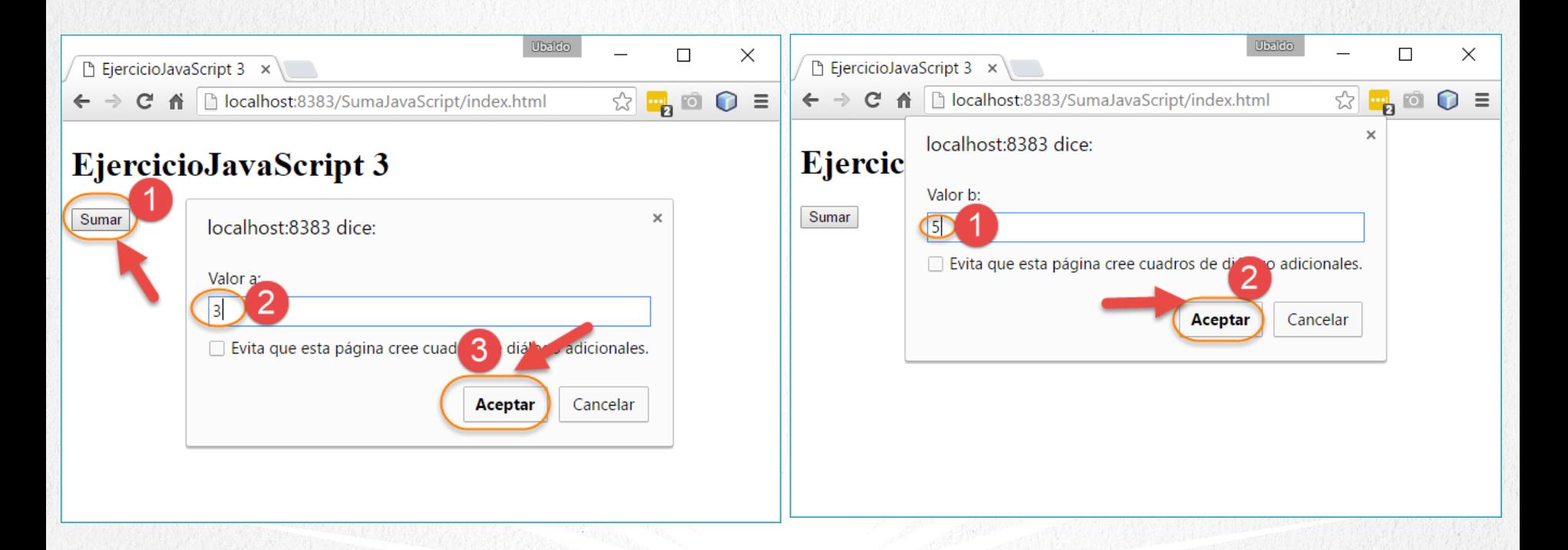

#### **CURSO DE HTML, CSS Y JAVASCRIPT**

## PASO 5. EJECUTAMOS EL PROYECTO (CONT)

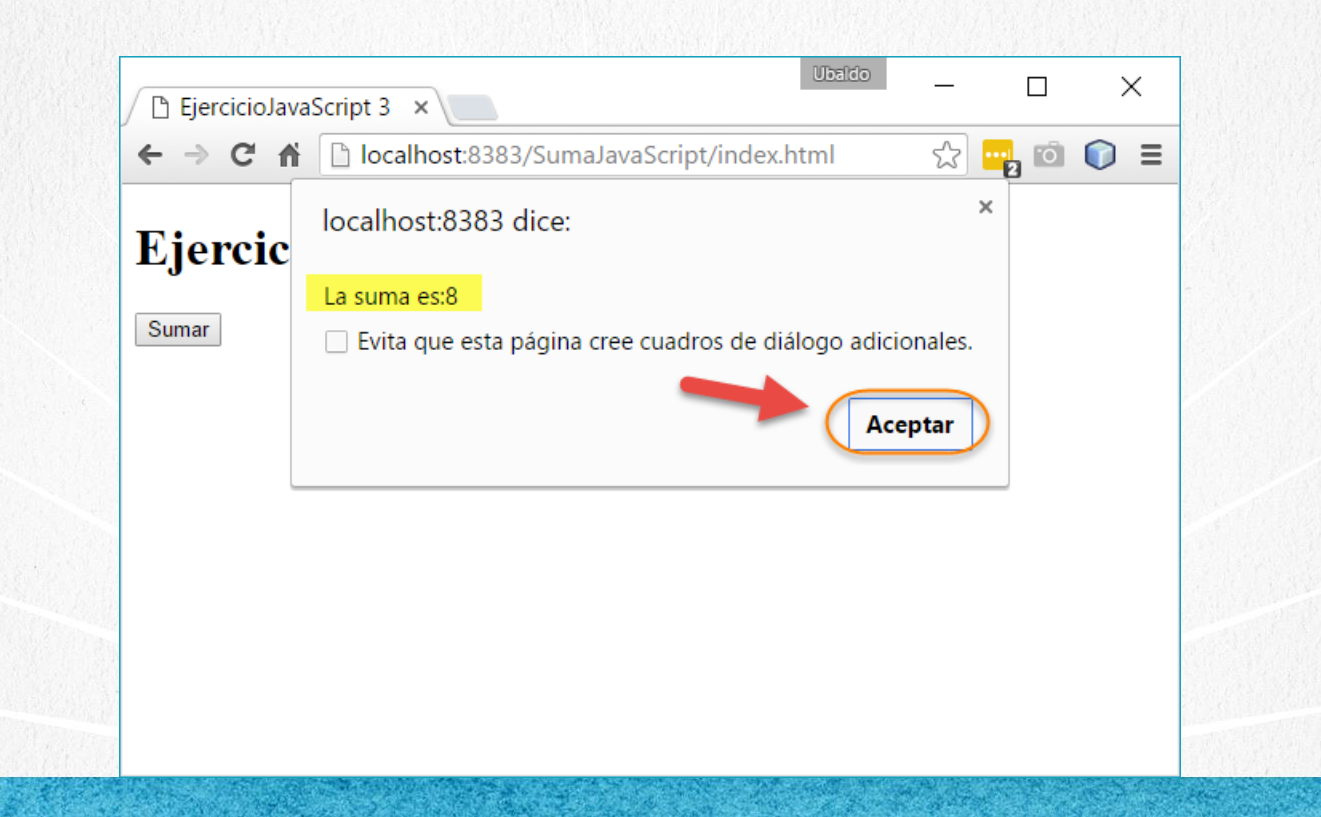

**CURSO DE HTML, CSS Y JAVASCRIPT** 

## CONCLUSIÓN DEL EJERCICIO

Con este ejercicio hemos puesto en práctica varias funciones más con JavaScript y HTML.

En este ejemplo utilizamos la función prompt de JavaScript para capturar los datos del usuario, sin embargo en ejercicios posteriores utilizaremos cajas de texto de HTML para capturar la información y así mismo desplegar el resultado en la página HTML.

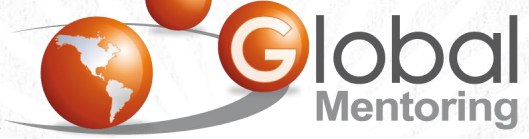

Experiencia y Conocimiento para tu vida

#### **CURSO ONLINE**

# **HERMAN** CSS Y JAVASCRIPT

Por: Ing. Ubaldo Acosta

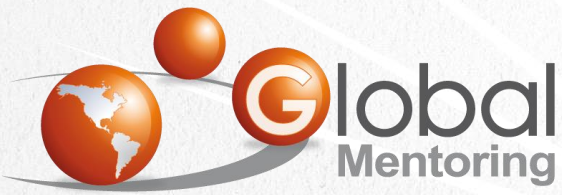

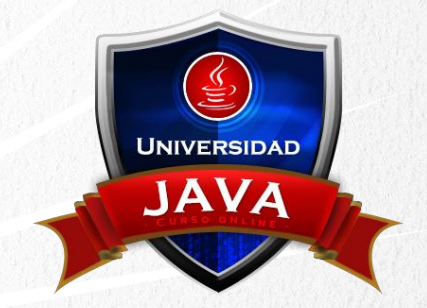

Experiencia y Conocimiento para tu vida

#### **CURSO DE HTML, CSS Y JAVASCRIPT**